### **INFORMATIVA SUI COOKIE**  *Versione del 26/12/2022*

Il sito web www.needhelp.com (di seguito "**Sito web**") utilizza piccoli file digitali denominati "*cookie*" che sono collocati sul terminale digitale di ogni Utente del Sito web (come definito nei termini e condizioni d'uso, o "**Termini e condizioni**")*.*

La presente Informativa sull'uso dei cookie (di seguito l'"**Informativa sui cookie**") ha lo scopo di spiegare agli Utenti come vengono utilizzati i cookie sul Sito web e di fornire loro tutte le informazioni pertinenti per accettare o rifiutare l'uso di tali cookie, se necessario.

La presente Informativa sui cookie rappresenta un'estensione sia dei Termini e condizioni sia dell'Informativa sulla privacy. I termini con iniziale maiuscola e non definiti all'interno della presente Informativa sui cookie sono definiti in conformità ai Termini e Condizioni e/o all'Informativa sulla protezione dei dati personali.

# **Articolo 1 - Che cos'è un "***cookie***"?**

Un cookie è un file digitale in forma di file di testo (formato *.txt*) che contiene solo alcuni *kilobyte*, costituito da vari caratteri come lettere, cifre o simboli.

I cookie sono molto comuni su internet e sono utilizzati dalla stragrande maggioranza dei siti web. In generale, un cookie contiene alcune informazioni che possono identificare, direttamente o indirettamente, un utente di internet.

L'obiettivo principale di un cookie è comunicare con il browser che l'Utente utilizza sul suo terminale. Il cookie invia informazioni a tale browser e permette il re-invio di informazioni al sito web che ha inserito il cookie, principalmente per consentire la navigazione. Pertanto, il cookie memorizza ad esempio un identificatore di sessione, la lingua utilizzata, le pagine web visitate o le informazioni sulla gestione dell'account dell'utente, a seconda della situazione e del modo in cui il cookie è stato progettato.

I cookie possono essere di natura strettamente tecnica e necessari, in particolare per riconoscere l'utente quando ritorna su un sito web dopo averlo abbandonato, o per stabilire una connessione sicura durante una transazione online. Il cookie può anche servire a definire statistiche, misurazioni dei visitatori o delle prestazioni e anche pubblicità mirata, per suggerire agli utenti di internet annunci adatti ai loro gusti sulla base della loro navigazione online.

## **Articolo 2 - Cosa dice la legge riguardo ai cookie?**

La legge francese sul trattamento dei dati e le libertà civili (nota come "Loi Informatique & Libertés" in francese) prevede alcuni obblighi in capo ai titolari del trattamento dei dati personali che utilizzano cookie sul loro sito web.

Gli utenti di internet devono essere informati dell'uso dei cookie e devono acconsentire al loro utilizzo, eccetto nel caso di cookie puramente tecnici (ad esempio, quelli che supportano il funzionamento dei carrelli per gli acquisti online o che memorizzano la lingua del sito web visitato). In quest'ultimo caso, non è richiesto il consenso dell'utente di internet, che deve unicamente essere informato al riguardo.

Inoltre, in Francia, la Commission Nationale de l'Informatique et des Libertés (autorità garante per la protezione dei dati, o "**CNIL**") ha adottato linee guida, integrate da una raccomandazione del 17 settembre 2020, che obbligano tutti gli editori di siti web che utilizzano i cookie a ottenere il consenso degli utenti per qualsiasi cookie che non sia di natura puramente tecnica (la "**Raccomandazione**").

Per questo motivo, in occasione del primo collegamento, sulla home page del sito web compare un modulo che avvisa l'utente dell'impiego di cookie e permette di configurarne l' uso, con la possibilità di accettarli, rifiutarli o attivarne alcuni e non altri.

### **Articolo 3 - Chi è il titolare del trattamento dei dati per quanto concerne i cookie?**

Il titolare del trattamento dei dati è WE SHARE TRUST, una società per azioni semplificata con capitale di 101.890 euro, iscritta al Registro delle Imprese di Parigi al numero 799 782 859 e con sede legale in 5 Villa Victor Hugo, 75116 Parigi (di seguito denominata "**NEEDHELP**").

Per qualsiasi domanda sull'uso dei cookie sul sito web, scrivere all'indirizzo privacy@needhelp.com.

### **Articolo 4 - Quali tipi di cookie utilizza il nostro sito web?**

Si informa l'utente che, a partire dal giorno dell'adozione della presente Informativa sui cookie, sul nostro sito web vengono utilizzati i seguenti cookie:

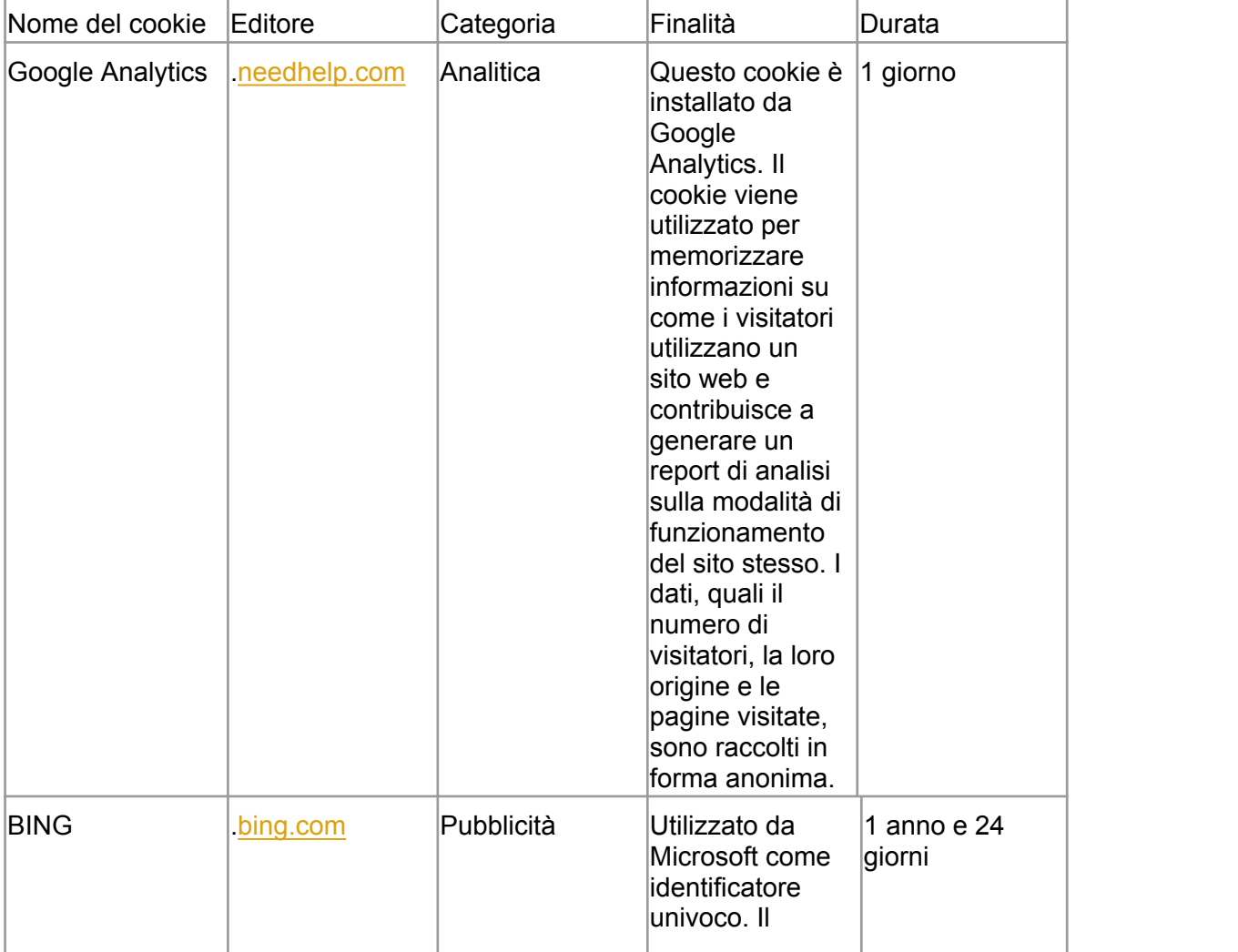

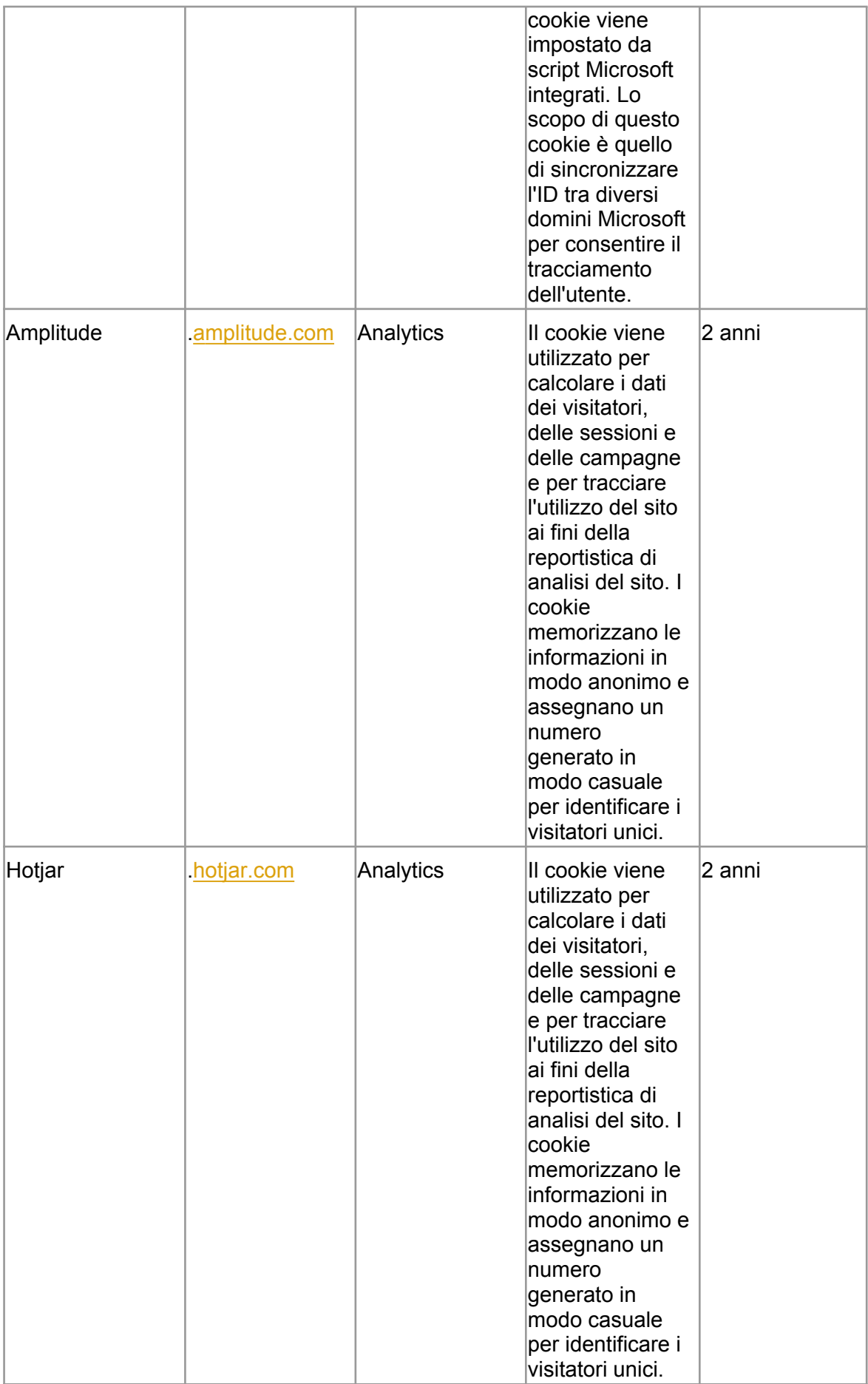

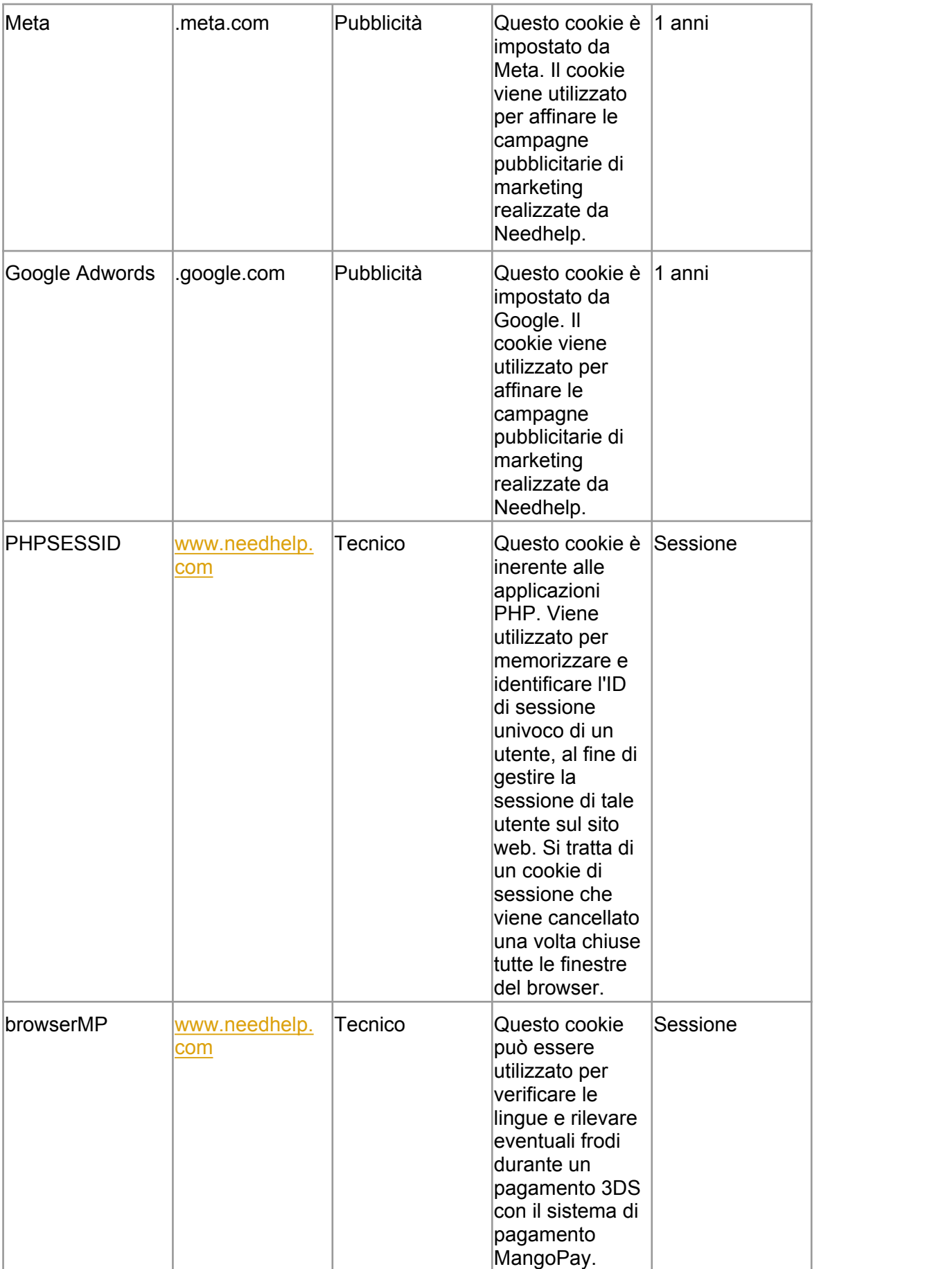

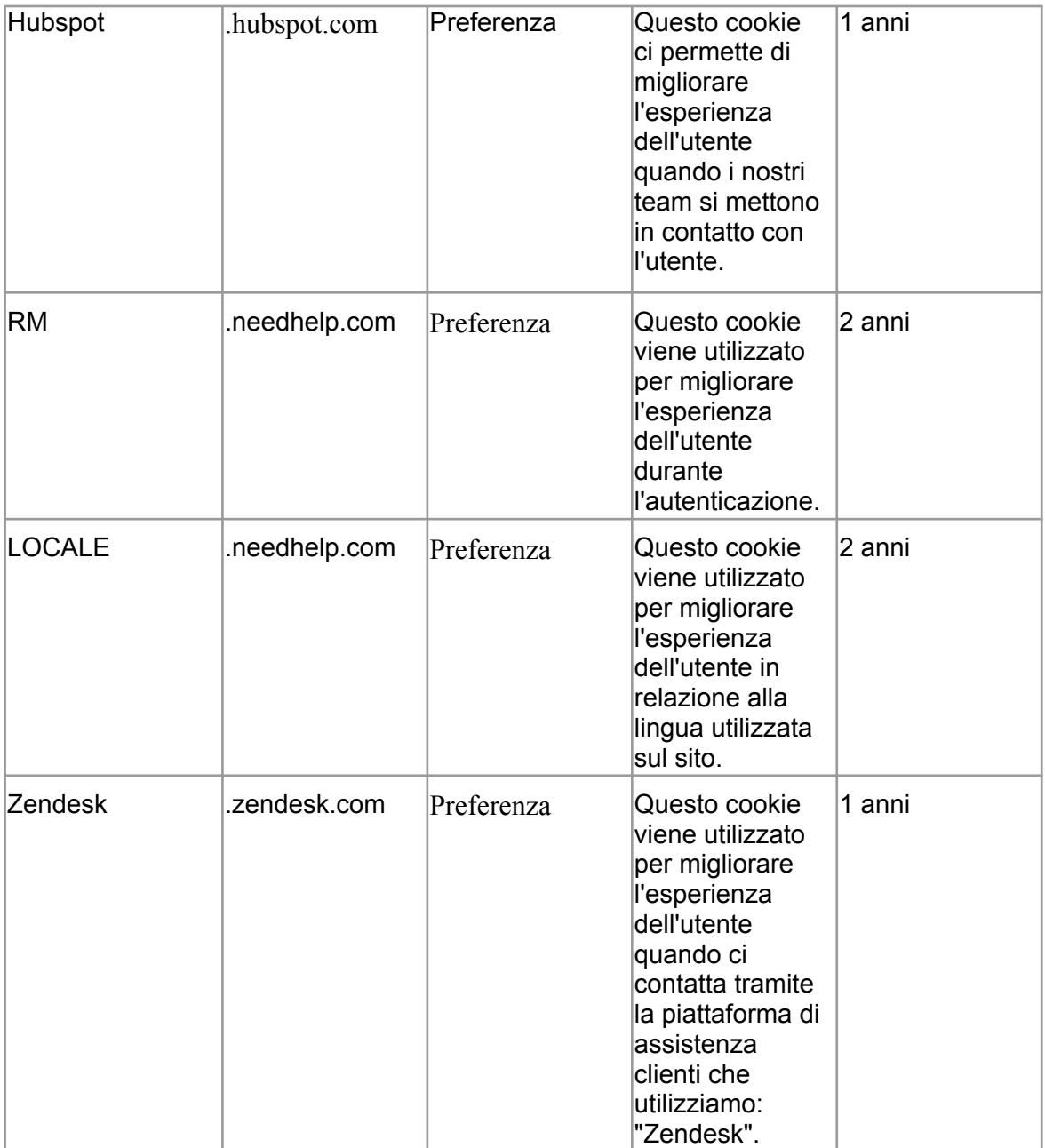

## **Articolo 5 - Come configurare l'uso dei cookie sul nostro sito web**

In conformità alle leggi vigenti, il sito web offre la possibilità, attraverso un modulo, di configurare con elevata accuratezza l'uso dei cookie che non siano di natura puramente tecnica, affinché l'utente possa accettarne o rifiutarne l'uso durante la consultazione del sito web.

Per farlo, è sufficiente utilizzare il modulo dedicato, che varierà a seconda della finalità del cookie:

- cookie utilizzati per visualizzare pubblicità personalizzate;
- cookie utilizzati per misurare il numero di visitatori del sito web.

Ogni cookie può essere approvato dall'utente, vale a dire che quest'ultimo può acconsentire al relativo uso, oppure bloccarlo. La decisione non è definitiva: viene memorizzata ma è possibile modificare la scelta in qualsiasi momento mediante il nuovo modulo dedicato.

La prova del consenso (o rifiuto) dell'utente all'uso dei cookie è conservata da NEEDHELP o dal suo fornitore di servizi incaricato del modulo di gestione dei cookie.

Si ricorda all'utente che, in conformità alla Raccomandazione, tutti i cookie inseriti da entità diverse da NEEDHELP possono essere gestiti sui siti web delle medesime.

### **Articolo 6 - È possibile configurare il browser per gestire i cookie?**

Sì: anche se la CNIL prevede ora l'ottenimento del consenso per ogni cookie e per ogni tipo di cookie, gli editori di browser internet offrono comunque agli utenti la possibilità di gestire i cookie direttamente sul browser.

Il metodo varia a seconda dei browser più comunemente utilizzati al momento, oltre alla versione del browser. Di seguito sono riportate le istruzioni per configurare il browser internet e quindi, se necessario, bloccare tutti o alcuni cookie, per i principali browser in commercio. Le istruzioni possono cambiare nel tempo, di pari passo con l'aggiornamento del software. Si consiglia inoltre di consultare le pagine dei cookie del browser per accedere alla versione più aggiornata.

### **a. In caso di utilizzo del browser Edge (Microsoft)**

Per aprire il browser, fare clic su pulsante "Start" e quindi "Edge". Fare clic sul pulsante "Strumenti" e quindi "Opzioni Internet". Fare clic sulla scheda "Privacy", quindi in "Impostazioni", spostare il cursore in alto per bloccare tutti i cookie o in basso per autorizzare tutti i cookie, quindi fare clic su "OK". Il blocco dei cookie può impedire il corretto funzionamento di alcune pagine web.

### **b. In caso di utilizzo del browser Mozilla Firefox**

Andare al menu "Preferenze", poi al pannello "Privacy". Nella sezione "Cronologia", selezionare l'opzione "*Firefox utilizza impostazioni personalizzate per la cronologia*". Quindi spuntare la casella "*Accetta i cookie*" per attivarli o disattivarli al fine di bloccarli.

Firefox offre anche la possibilità di definire per quanto tempo i cookie possono essere conservati e, ad esempio, fare in modo che vengano cancellati una volta chiuso il browser.

## **c. In caso di utilizzo del browser Safari (macOS o iOS)**

Per impostazione predefinita, Safari accetta solo i cookie e i dati dai siti web che l'utente ha visitato. È possibile modificare le preferenze in modo che Safari accetti o blocchi sistematicamente i cookie e altri dati dei siti web.

In Safari, selezionare la scheda "Preferenze", quindi fare clic su "Privacy" e selezionare un'opzione per "Cookie e altri dati dei siti web".

Per iOS 12, è disponibile solo "*Blocca tutti i cookie*". Selezionando questa opzione, il sistema informa che i siti web rischiano di non funzionare correttamente e che i cookie e gli altri dati dei siti web presenti sul dispositivo dell'utente saranno cancellati. Il software permette inoltre di selezionare l'opzione "*Impedisci il monitoraggio tra siti web*", che renderà teoricamente impossibile il tracciamento tra diversi siti web e l'utilizzo dei cookie per il retargeting della pubblicità.

### **d. In caso di utilizzo del browser Google Chrome**

Fare clic sull'icona del menu "Strumenti", quindi selezionare "Opzioni avanzate" per accedere al menu "Privacy". Qui è possibile selezionare diverse opzioni, quali "*Blocca tutti i cookie*" o "*Blocca solo i cookie di terze parti*".

### **Articolo 7 - Come cancellare i cookie**

Se non si desidera opporsi all'uso dei cookie ma solo cancellarne alcuni, di seguito sono riportate le istruzioni a seconda del browser utilizzato.

## **a. In caso di utilizzo del browser Edge (Microsoft)**

In Edge, fare clic sul pulsante "Strumenti" e quindi "Opzioni Internet". Quindi, nella scheda "Generale", in "Cronologia di navigazione", fare clic su "Impostazioni". Poi fare clic sul pulsante "Mostra file".

Fare clic sull'intestazione della colonna "Nome" per filtrare tutti i file in ordine alfabetico, quindi scorrere l'elenco fino a visualizzare i file che iniziano con il prefisso "Cookie".

Selezionare il cookie o i cookie che contengono il nome "NEEDHELP" e cancellarli. Chiudere la finestra contenente l'elenco dei file, quindi fare doppio clic su "OK" per tornare a Edge.

### **b. In caso di utilizzo del browser Mozilla Firefox**

Andare alla scheda "Strumenti" del browser e selezionare il menu "Opzioni". Nella finestra visualizzata, selezionare la scheda "Privacy" e fare clic su "Mostra cookie". Cercare i file che contengono il nome "NEEDHELP". Selezionarli e cancellarli.

### **c. In caso di utilizzo del browser Safari (macOS o iOS)**

Nella barra menu, selezionare "Safari" e poi "Preferenze". Fare clic sulla scheda "Privacy" e quindi su "Dettagli". L'ultima versione di Safari indica il numero di cookie memorizzati sul computer dell'utente. È possibile cancellare tutti i cookie in una volta sola, oppure cancellare solo quelli che non si desidera conservare.

Per farlo, selezionare il cookie contenente il nome "NEEDHELP" e fare clic su "Cancella". Una volta cancellati i cookie, fare clic su "Completato".

Per cancellare i cookie quando si utilizza Safari iOS 12 o versione successiva, fare clic su "Impostazioni", poi "Safari", quindi "Cancella cronologia e dati dei siti". Per cancellare qualsiasi altra informazione memorizzata, fare clic su "Impostazioni", "Safari", "Avanzate", poi "Dati dei siti" e infine "Cancella tutti i dati dei siti".

### **d. In caso di utilizzo del browser Google Chrome**

Fare clic sull'icona del menu "Strumenti", quindi selezionare "Opzioni avanzate" per accedere al menu "Privacy". Qui fare clic sul pulsante "Mostra file". Selezionare i cookie contenenti il nome "NEEDHELP" e fare clic su "Cancella". Una volta cancellati i cookie, fare clic su "Chiudi".

#### **Articolo 8 - Dove trovare maggiori informazioni**

Ai sensi delle disposizioni della legge francese sul trattamento dei dati e le libertà civili e del GDPR, l'utente ha in ogni momento il diritto di accesso, di rettifica, di modifica e di cancellazione dei suoi dati personali qualora essi siano inesatti, incompleti, ambigui o scaduti.

Ha altresì il diritto di opporsi, per motivi legittimi, al trattamento dei suoi dati personali. Tale opposizione comporterà tuttavia l'impossibilità di continuare a utilizzare il sito web.

L'utente può esercitare tali diritti scrivendo a *privacy@needhelp.com.*<br>\* \* \*